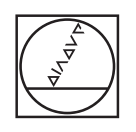

# **HEIDENHAIN**

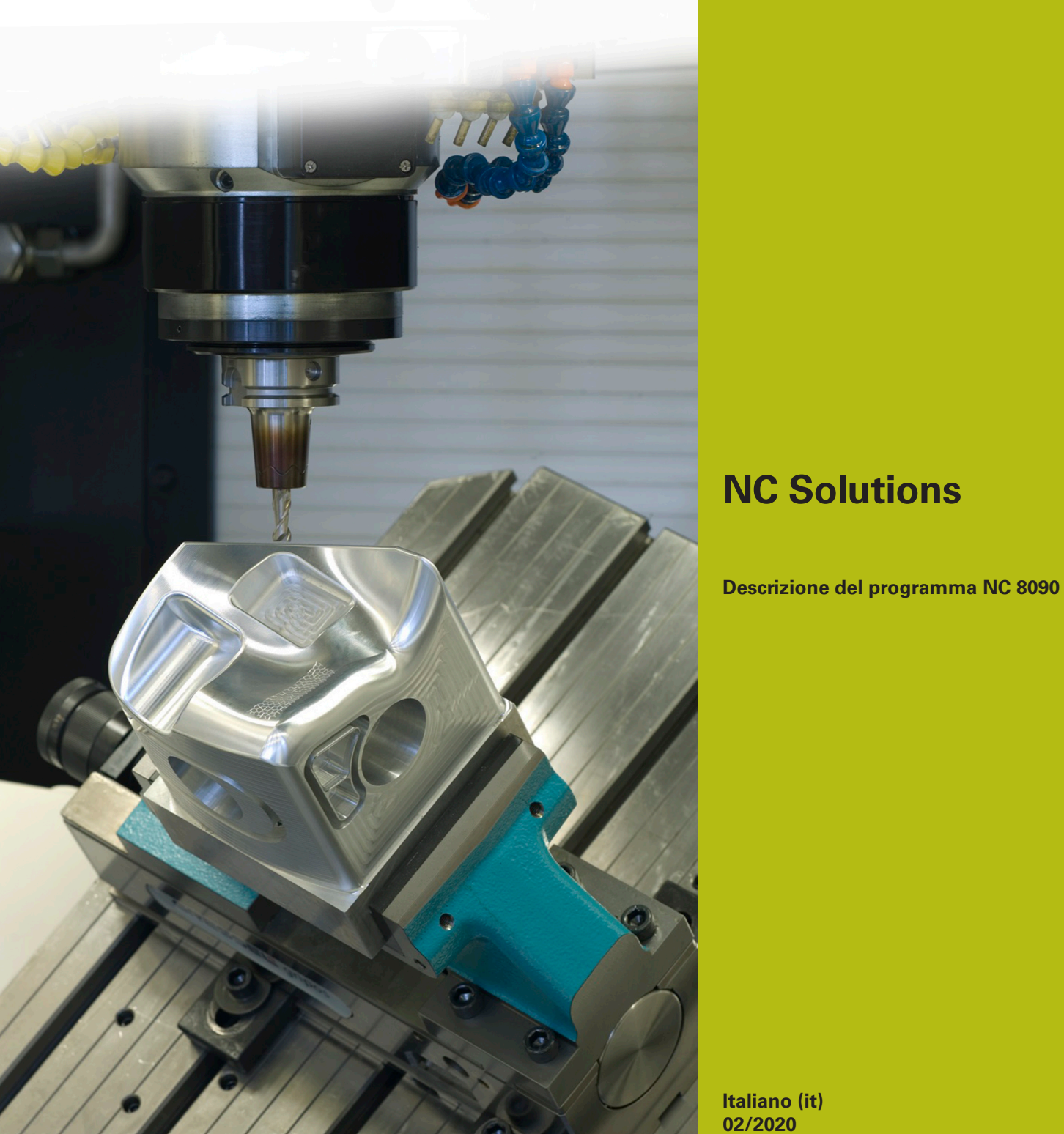

**Italiano (it) 02/2020**

# **1 Descrizione dei programmi NC 8090\_it.h e 8095\_it.h**

Con il programma NC 8090\_it.h il controllo numerico misura in una griglia di coordinate X/Y le relative coordinate Z e salva tutte le tre coordinate in un file di protocollo. È quindi possibile convertire il file salvato in un programma NC. Questo programma NC può essere eseguito con il programma NC 8095\_it.h e può essere creata una copia della superficie misurata.

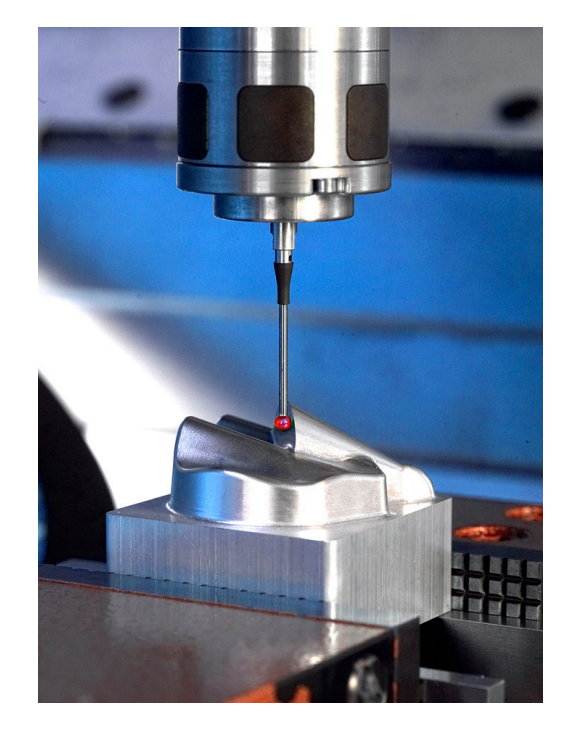

#### **Richiesta**

Per creare la copia di una superficie 3D, la coordinata Z deve essere determinata in un reticolo di posizioni X/Y. I punti rilevati vengono quindi impiegati per il programma NC della copia.

#### **Soluzione**

Nel programma NC si definiscono le distanze dei punti misurati nell'asse X e nell'asse Y. Il controllo numerico raggiunge successivamente le singole posizioni nel piano e misura la coordinata Z con il sistema di tastatura 3D.

Tutte le tre coordinate vengono scritte dal controllo numerico in un protocollo. L'immissione viene eseguita nella sintassi del Klartext HEIDENHAIN per un blocco lineare.

Il protocollo creato può essere convertito in un programma NC mediante copia. Con questo programma NC è possibile modificare una copia della superficie.

### **Qualità superficiale e accuratezza**

La qualità della superficie da creare dipende principalmente dalla densità del reticolo. Più strette sono definite le righe e le colonne, migliore risulta la qualità superficiale. In compenso il tempo attivo aumenta tuttavia in misurazione e in fresatura grazie al maggior numero di punti.

L'accuratezza del profilo della copia dipende inoltre dal diametro dell'utensile. Per ottenere la massima accuratezza possibile, per la finitura della copia si impiega una fresa sferica il cui raggio è uguale al raggio dello stilo a sfera.

#### **Operazioni preliminari**

Prima di avviare il programma NC è necessario predisporre una impostazione e un paio di file.

Il controllo numerico scrive i punti rilevati durante il programma di misura in un file di protocollo. Il percorso di questo file può essere impostato in precedenza. Procedere come segue:

- $\blacktriangleright$  . Selezionare il modo operativo Editing programma o Prova programma
- Premere il tasto **MOD**
- Premere il softkey **RS232 RS422 SETUP**
- Per le assegnazioni Print e Print-Test registrare il percorso della  $\mathbf{p}$ directory in cui il controllo numerico salva il file di protocollo
- **Premere il softkey FINE**

Per il file di protocollo devono essere inoltre definiti tre file maschera. Il controllo numerico scrive il contenuto di queste maschere con la funzione FN16 del programma NC nel protocollo.

Le voci del protocollo devono essere inserite in modo tale che siano conformi alla sintassi Klartext HEIDENHAIN. A tale scopo sono necessarie le tre maschere seguenti:

File BeginPGM.a

#### **"BEGIN PGM MACHINING MM";**

**[END]**

 $File measure.a$ 

**"L X%6.4LF Y%6.4LF Z%6.4LF R0",Q1,Q2,Q3;**

#### **[END]**

File FNDPGM.a

**"END PGM MACHINING MM";**

**[END]**

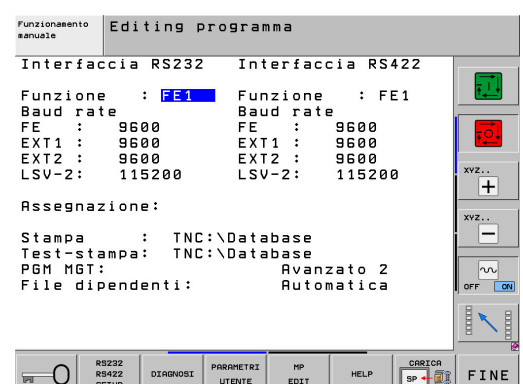

#### **Programma NC 8090\_it.h**

Nel programma NC 8090\_it.h il controllo numerico calcola le posizioni di misura, misura di volta in volta la coordinata Z e scrive il file di protocollo.

Nel programma NC è definito in primo luogo il comando FN16. Con questo comando il controllo numerico scrive il contenuto del file maschera BeginPGM.A nel file di protocollo. In questo comando è necessario adattare il percorso del file maschera e il nome dei file di protocollo da creare.

Successivamente il controllo numerico richiama il sistema di tastatura 3D.

Nel parametro Q1 viene successivamente definita la coordinata di partenza del reticolo nell'asse X. In questo caso non si tratta del primo punto di misura, ma della posizione per il preposizionamento. Per la prima posizione di misura viene eseguito anche un offset della distanza del punto di misura.

Nel parametro Q2 si definisce quindi la coordinata Y della prima riga di misura. Nel programma NC è poi definita la label di salto LBL1.

Come primo passo della ripetizione, il controllo numerico somma l'incremento in X alla posizione X Q1 corrente. Questo incremento si definisce direttamente nella funzione. È quindi definito il ciclo di tastatura. Con questo il controllo numerico misura la coordinata Z nella posizione X calcolata e nella posizione Y definita. Il controllo numerico salva il risultato di misura nel parametro Q3.

Successivamente è di nuovo definita una funzione FN16. Il controllo numerico scrive così il contenuto del file maschera measure.a nel protocollo. Il controllo numerico compila il segnaposto nel file maschera con i valori che sono salvati nei parametri da Q1 a Q3. Nella funzione FN16 è necessario adattare di nuovo il percorso del file maschera e il nome del file di protocollo. È importante definire qui lo stesso file di protocollo che nella prima funzione FN16.

Il passo successivo nel programma NC è una ripetizione di blocchi di programma. Il controllo numerico ripete quindi i passi di calcolo della nuova posizione X, misurazione e scrittura. Il numero di ripetizioni deve essere definito in modo tale che la somma degli incrementi nell'asse X sia adeguato alla superficie da misurare. Nell'esempio è definito un incremento X di +5 mm. Il controllo numerico ripete questo incremento 18 volte affinché l'ultima coordinata X misurata si trovi su X+95 .

Dopo aver raggiunto le ripetizioni definite viene misurata la prima riga del reticolo. Viene quindi eseguito il calcolo della coordinata Y della seconda riga. Il controllo numerico somma quindi l'incremento Y alla coordinata Y corrente. Anche questo incremento si definisce direttamente nella funzione.

Il controllo numerico misura successivamente la coordinata Z nella posizione appena calcolata e scrive tutte le coordinate nel protocollo. Viene quindi eseguito di nuovo un incremento nell'asse X, la cui ampiezza si registra nuovamente nella funzione. Il controllo numerico ripete quindi in un loop la misurazione, la scrittura nel protocollo e l'incremento X. Il numero di ripetizioni deve essere così definito affinché l'ultima coordinata X calcolata corrisponda alla prima coordinata X misurata.

Se il numero di ripetizioni è stato raggiunto, nel programma NC è definito di nuovo un incremento in direzione Y. L'incremento si inserisce di nuovo direttamente nel calcolo. È quindi nuovamente definita una ripetizione di blocchi di programma affinché il controllo numerico tasti l'intero pezzo in una traiettoria utensile sinusoidale. A tale scopo è necessario definire il numero di ripetizioni affinché l'ultima coordinata Y sia idonea al pezzo.

Dopo che il controllo numerico ha misurato tutte le posizioni e scritto le coordinate nel protocollo, inserisce anche il contenuto del file maschera ENDPGM.a nel protocollo. Anche in questo comando FN16 è necessario adattare il percorso del file maschera e il nome dei file di protocollo. Successivamente il controllo numerico termina il programma NC.

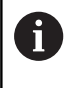

Se è stato avviato il programma NC 8090-it.h ed esiste il file di protocollo, il controllo numerico aggiunge tutte le voci alla fine del file esistente.

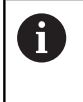

Se nel comando FN16 non è definito alcun .TXT, il controllo numerico scrive i dati in Esecuzione programma nel file %FN16RUN.A e in Prova programma in %FFN16SIM.A.

# **File di protocollo surface\_data.txt**

Dopo aver eseguito il programma NC completo, il file di protocollo creato dal programma NC 8090\_it.h contiene tutte le coordinate rilevate come pure la sintassi per l'inizio e la fine del programma.

# **Conversione del file di protocollo in un programma NC**

Per convertire il file di protocollo in un programma NC, procedere come indicato di seguito:

- ▶ Premere il tasto **PGM MGT**
- ▶ Selezionare il file di protocollo
- **Premere il softkey COPY**
- Inserire nella finestra in primo piano il nome del programma con estensione .H (nell'esempio MACHINING.h)
- $\mathbf{r}$ Premere il softkey **OK**
- Il controllo numerico salva il programma NC come nuovo file.

# **Programma NC 8095\_it.h**

Il programma NC 8095-it.h consente di lavorare un pezzo con le coordinate misurate e salvate nel programma NC MACHINING.h. Nel programma NC 8095-it.h il controllo numerico richiama dapprima l'utensile per fresare. Nell'esempio una fresa sferica con lo stesso diametro dello stilo a sfera utilizzato per la misurazione delle coordinate.

Successivamente è definito un ciclo 30 **LAVORAZIONE DATI CAM** In questo ciclo è definito il programma NC Machining.h come programma NC da richiamare. Le altre voci nel ciclo devono essere adattate in base al relativo pezzo. Il controllo numerico richiama infine il ciclo e lavora il pezzo. Il programma NC è quindi completato.

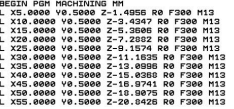

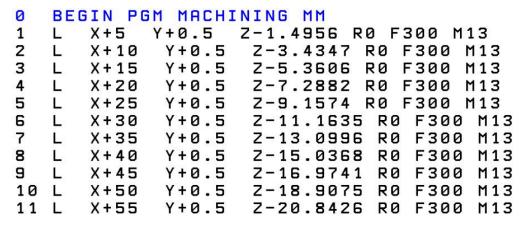

# **Programma NC 8095\_it-callpgm.h**

Nel programma NC 8095-it-callpgm.h è implementata una seconda possibilità per lavorare il programma NC MACHINING.h risultante dal metodo di misura. Anche in questo caso il controllo numerico richiama dapprima l'utensile per fresare. In alternativa per lavorare con il ciclo il controllo numerico esegue il richiamo in questo programma NC tramite comando **CALL PGM**. Dopo aver eseguito il programma NC richiamato, il programma NC 8095-it-callpgm.h è completato.